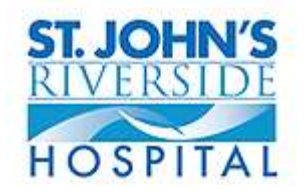

## User Guide to EBSCO Databases

- 1. Go to the Cochran School of Nursing homepage **[http://www.cochranschoolofnursing.us](http://www.cochranschoolofnursing.us/)**
- 2. Under the Library tab, click on **EBSCO Databases**. Then click on one of the subject databases, for example CINAHL Plus with Full Text.

## **To Search by Journal Title for a Known Citation**

- Mowery, B., Suddaby, E., Kang, K., & Cooper, L. (2008). The art of procedural sedation and analgesia. *Pediatric Nursing*, *34*(6), 490-492
- 1. Click on the Publications tab (second tab at the top of the page, in the upper left-hand corner).
- 2. In the second box below Publications (next to the "Browse" button), enter the title of the journal required. Then click on the Browse button, a list of journal titles that most closely match your entry will appear.
- 3. Click on the journal title that matches the one listed in your citation.
- 4. On the right, under All Issues, click the year that matches your citation.
- 5. Under the year, click the matching volume and issue. The specific issue will open, in ascending page order. Click on the title of your article.
- 6. The full-text icon will be either PDF Full Text or HTML Full Text. Clicking on either of these icons will directly bring up a full-text version of the article.
- 7. There may also be other icons such as  $\mathbb{F}_{\text{full Text from OVID (remote access})}$ available<sup>1</sup>) Click these links to be taken to the full-text version of the article.
- 8. If the article is not available in full-text, the database will offer Request through interlibrary loan. Click this link and fill out the form to request the article. You will receive notification when your article is available.

## **Remote Access Information**

Remote access to the Ovid and Ebsco databases is available by using generic logins. The generic login information for the Ebsco and Ovid databases is available from the library. Please call (914) 964-4281 for more information.

## **Information on Literature Searches**

If you need further assistance with any of these searching methods, including a topic search, please contact the library staff during hours of operation

Thank you, the Library Staff.

Phone: (914) 964-4281

Fax: (914) 964-4971